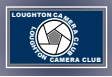

# LOUGHTON CAMERA CLUB

**Affiliated to The Photographic Alliance of Great Britain through the East Anglian Federation of Photographic Societies**

## Competition Rules and PDI Preparation

**Club Night Wednesday 8pm at The Lopping Hall, 189 High Road, Loughton, Essex IG10 4LF**

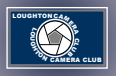

### <span id="page-1-0"></span>**CONTENTS**

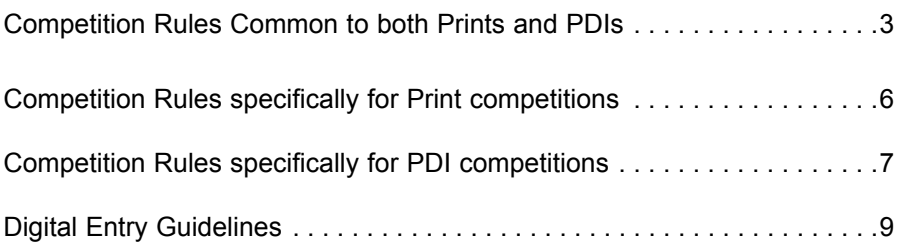

*To navigate to specific sections click on the chapter headings.*

*To return to this page click on* **Back to Contents** *at the bottom of each page.*

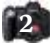

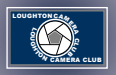

#### <span id="page-2-0"></span>**COMPETITION** RULES common to both Prints and PDIs

*These rules only relate to the six Print and six PDI competitions held throughout the year. Other competitions will have their own rules.*

- 1. Only members of Loughton Camera Club may compete.
- 2. New members of the club who have come from a previous club are requested as far as possible to use new images and not repeat images that have been used elsewhere. Images that have been used by a previous club for external competitions are not allowed at all. *The PDI and Print Secretary could inadvertently use these images to represent Loughton Camera Club in external competitions and the club could be disqualified as a result.*
- 3. Competition scoring for both PDI and Print competitions:
	- a. Each NEW image entered into a competition will receive one point. However, a re-entry will NOT receive an additional point.
	- b. The Judge will select the best three Prints or PDIs and others worthy of commendation. Marking will be as follows:

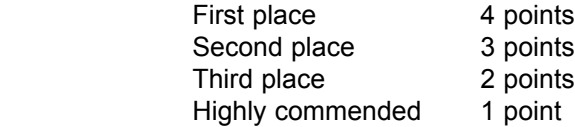

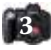

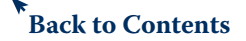

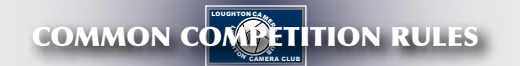

- 4. Images that have been entered and judged in any competition may be re-entered only in the following circumstances:
	- a. In any given competition the number of re-entries by any one author is limited to one.
	- b. Any image that has been entered but has not been placed first, second or third may be re-entered in one subsequent competition.
- 5. Images that have been entered in other internal competitions Bedwell Trophy, Image of the Year competitions etc, may also be entered into standard Print and PDI competitions. They will follow the scoring and entry/re-entry rules outlined in rules 3 and 4 above.
- 6. Image manipulation is accepted in all competitions provided that all the original images are solely the work of the author. The use of copyright-free images is not allowed.
- 7. All image manipulation must be carried out by the author; third party involvement must be limited to printing and mounting only.
- 8. No image in any class, unless acknowledged to be purposely submitted as a record, may be a copy of another photograph, illustration or other work of art.
- 9. Images must be entirely the work of the photographer. Composite images are permitted provided all component images meet this requirement. The use of copyright-free images is not permitted.
- 10. Images from the same negative or digital file may be freely entered in any competition provided that either the image has been so manipulated that there is a different concept of the subject; or that a major portion of the image is from a different part of the negative or digital file.

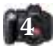

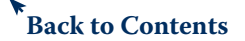

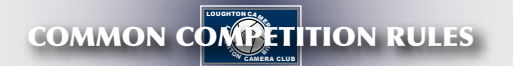

The Print or PDI Secretary will determine whether an image has been sufficiently modified.

11. No image can be entered in both Print and PDI competitions in the same year unless modified as stated above. The Print and PDI Secretaries will decide whether an image has been sufficiently modified to be allowed entry under these circumstances.

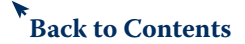

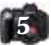

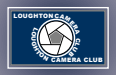

#### <span id="page-5-0"></span>**COMPETITION** RULES specifically for Print Competitions

- 1. Mono and colour prints will be judged separately. *There is only one class in print competitions, no Intermediate or Advanced as in PDI.*
- 2. A mono print is defined as being a black and white image, or one which has been modified by the addition of a single tone to the entire image.
- 3. Up to three mono and three colour prints may be entered in any competition. In the event of there being a greater number of prints than can effectively be judged in one evening, each member entering three prints in either colour or mono will be asked to withdraw one of their entries.
- 4. The name of the author and the print title must be clearly shown on the reverse of the print.
- 5. Each print entered will receive a sticker to indicate the date of the competition and the judge, and a First, Second, Third or HC sticker if appropriate.

*There are no limits to print sizes in any class. However, where possible please mount on a 50 x 40 cms mounting card so that any prints selected for use in external competitions can be used as this size is often mandatory.*

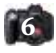

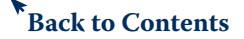

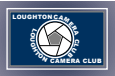

#### <span id="page-6-0"></span>**COMPETITION** RULES specifically for PDI Competitions

- 1. There will be two classes: Intermediate Class and Advanced Class.
- 2. If the number of competitors in the Intermediate Class (if two classes are used) is low at the beginning of a competition year the Committee may decide to amalgamate the Intermediate and the Advanced Classes for that year.
- 3. The classification of Intermediate members will be reviewed annually at the start of the competition year by the PDI secretary together with the Committee. They will consider possible promotions for the forthcoming competition year.
- 4. Any member seeking reclassification may, at any time, apply to the PDI Secretary who will discuss their case with the Committee.
- 5. Up to four images may be entered in any one competition but in the event of there being too many images for the judge to consider in any one evening, the members of the Advanced Class who have submitted four images will be asked to withdraw one of their entries.
- 6. Any image that has been entered into the Intermediate Class may subsequently be entered into the Advanced Class at a later date.
- 7. Digital files must be submitted at least three days before a competition. *Usually Sunday night for a Wednesday competition.*

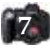

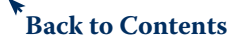

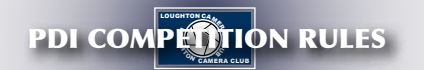

- 8. Digital files must be in jpeg file format at maximum quality (12).
- 9. Digital files should be no more than 1400ppi horizontal x 1050ppi vertical.
- 10. Digital files should have the following metadata information. It is important to include this information in the correct format so that the computer software can read the image correctly:
	- a. The name of the photographer should be entered in the 'Creator' or 'Author' section.
	- b. The title of the image should be entered in the 'Descriptor' or 'Description' section.

*These section names may vary dependent on the programme being used. Please reach out to the PDI Secretary if you need help.*

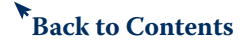

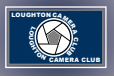

## <span id="page-8-0"></span>DIGITAL ENTRY GUIDELINES

These guidelines are designed to facilitate the handling and presentation of digital images in Club Competitions.

**Preparation using Photoshop CS2, CS3, CS4, CS5 and CS6** Have your image on screen the RIGHT WAY UP

- 1. To resize Go to menu bar
	- a. File
	- b. Automate
	- c. Fit Image *click*
	- d. Enter the number for image size. **Always** – width **1400** height **1050** – *click OK* Always enter this way round regardless as to whether the image is landscape or portrait format.
- 2. Convert to ICC Colour Profile Go to menu bar
	- a. Edit
	- b. Convert to Profile *click*
	- b. In Destination Space for Profile select **sRGB IEC61966-2.1** which will be near the top and for Conversion Options choose engine **Adobe (ACE)** and Intent **Relative Colorimetric**. Leave **Use Black Point**

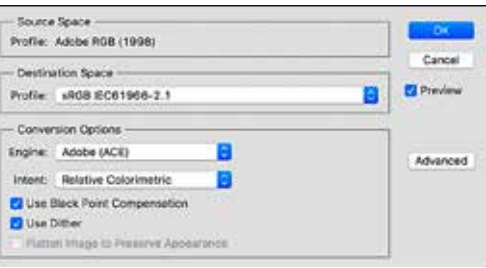

**Compensation** ticked and if the other two boxes are not greyed out, tick **Use Dither** and **Flatten image**.

d. *Click* OK

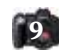

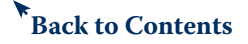

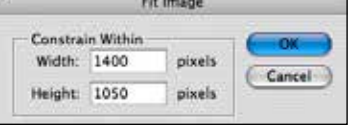

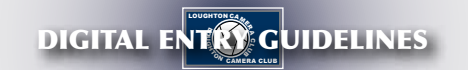

- 3. To add your name and the image title in the metadata Go to menu bar
	- a. File<br>h File
	- b. File Info *click*
	- c. Enter your name in the box labelled **Author**
	- d. Enter image title in box labelled **Description**
	- e. *Click* OK

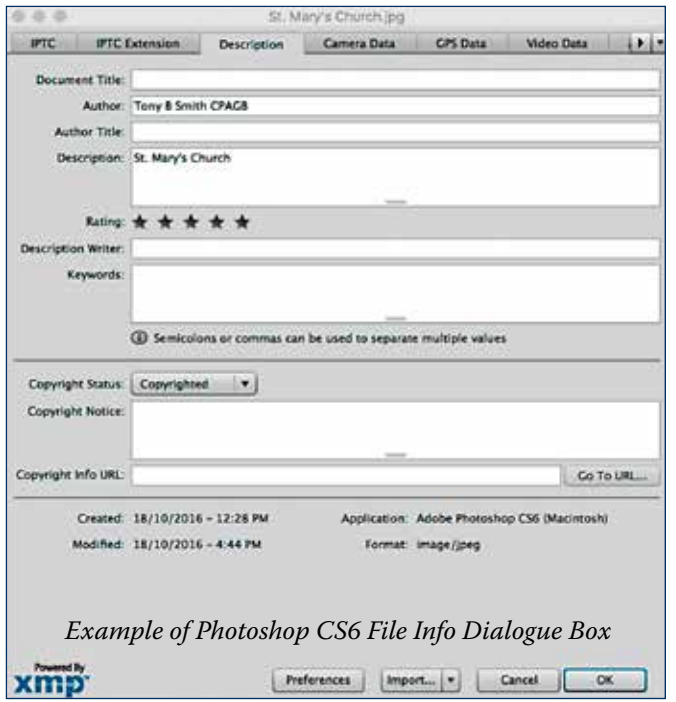

- 4. Save your file *(the file name is not important)* Go to menu bar
	- a. File
	- b. Save as *(file name will probably be the same as you entered in Description at 3d above).*
	- c. In the format field choose **JPEG**
	- d. *Click* SAVE
	- e. Choose quality **12**
	- f. *Click* OK

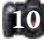

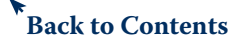

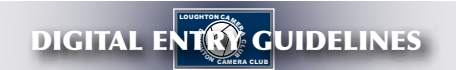

#### **Preparation using Photoshop Elements 12 and above**

Have your image on screen the RIGHT WAY UP

- **1.** To resize Go to menu bar.
	- a. Image  $\rightarrow$  Resize  $\rightarrow$  Image size.
	- b. Tick the boxes alongside "constrain proportions and resample images".
	- c. Pixel dimensions. If image is **landscape** mode set **width 1400 pixels.** If **portrait** mode set **height 1050 pixels.**
- 2. Convert to ICC Colour Profile Go to menu bar.
	- a. Image.
	- b. Convert colour profile  $\rightarrow$  apply sRGB profile (if greyed out, then you already have sRGB selected).
	- c. *Click* OK.
- 3. To add your name and the image title in the metadata Go to menu bar.
	- a. File.
	- b. File info – *click.*
	- c. Enter your name in box marked **Author.**
	- d. Enter image title in box marked **Description.**
	- e. *Click* OK.
- 4. Save your file *(the file name is not important)* Go to menu bar.
	- a. File.
	- b. Save as *(file name will probably be the same as you enter in Description at 3d above).*
	- c. In the format field choose **JPEG.**  Tick box **ICC profile sRGB.** If you have already completed the conversion to sRGB in step 2, the colour box should already be ticked and sRGB showing.
	- d. *Click* SAVE.
	- e. JPEG OPTIONS box appears after saving select quality 12.
	- f. *Click* OK.

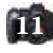

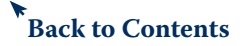

#### CAMERA CLUB DIGITAL ENTRY GUIDELINES CAMERA CLUB

Software programmes and versions of software vary so the above descriptions and illustrations should be used only as a general guide. Whatever programme you are using the end result must be the same, therefore, before sending in you entry please check you have.....

- i. Re sized your image.
- ii. Converted to the correct ICC Colour Profile.
- iii. Added your name and the image title in the metadata.
- iv. Saved your file as a jpeg.

Failure to follow these guidelines may result in your pictures being displayed incorrectly.

5. Submission Media

 Entries may be submitted on any of the following media. USB Drive (memory stick). CD. Compact Flash Card.

The images must be contained in a folder identified with the entrant's name. This folder should be in the root directory of the media used.

The submission media must also be externally identified with the entrant's name to facilitate return to the owner.

6. Email Submissions

 Images may be submitted to the Competition Secretary (subject to their agreement) as an email attachment. The subject line of the email should clearly identify the actual competition for which the entry is required.

*Revised October 2016*

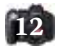

**[Back to Contents](#page-1-0)**